## Step 1. Save document on your computer

## Step 2. Go to **print.stmartin.edu**

Step 3. Sign-in using your Saint Martin's user name and password (same as email and Moodle)

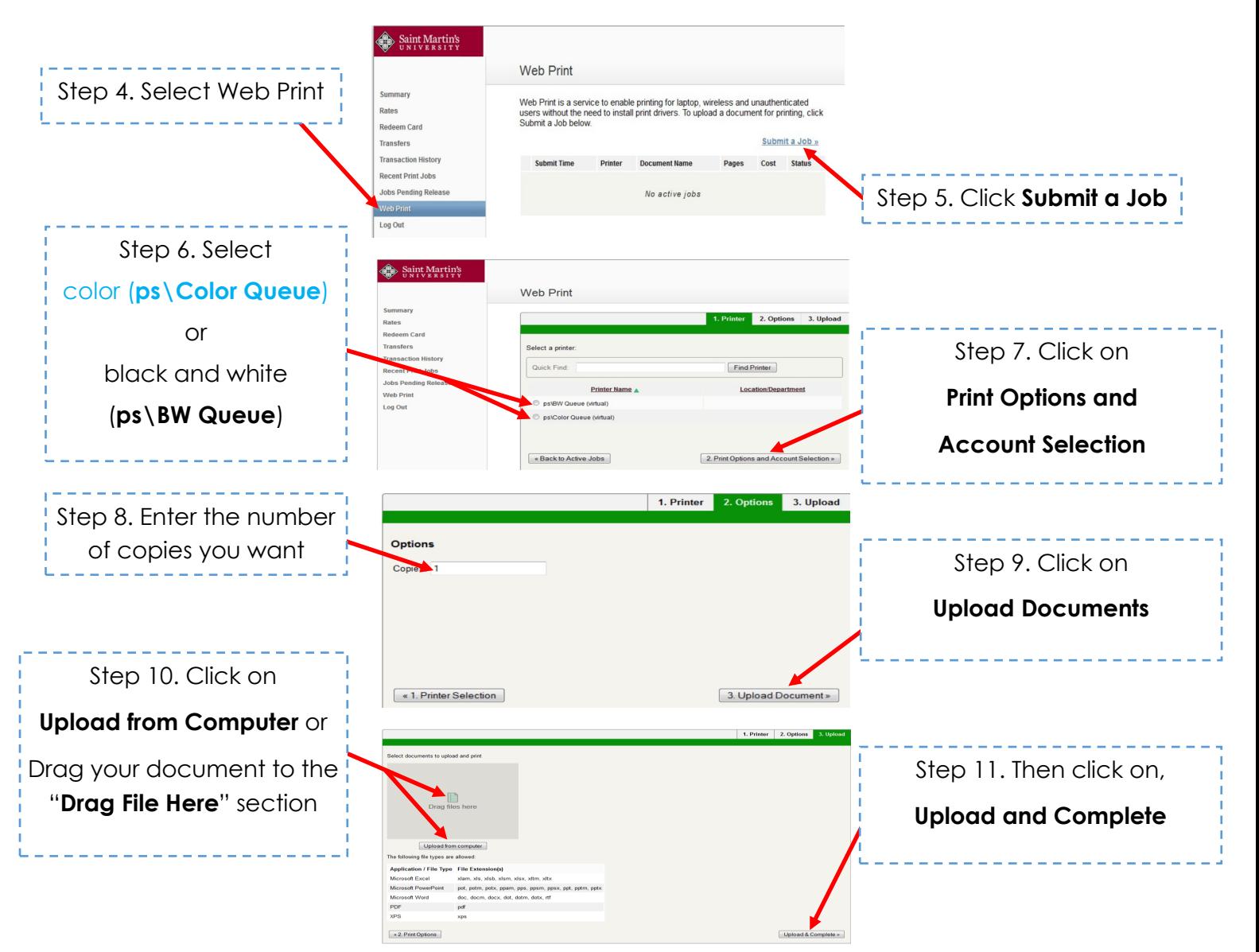

Step 12. Go to **any Printer on Saint Martin's campus**

Step 13. **Log-in to your account or scan your ID card,** and print your document.

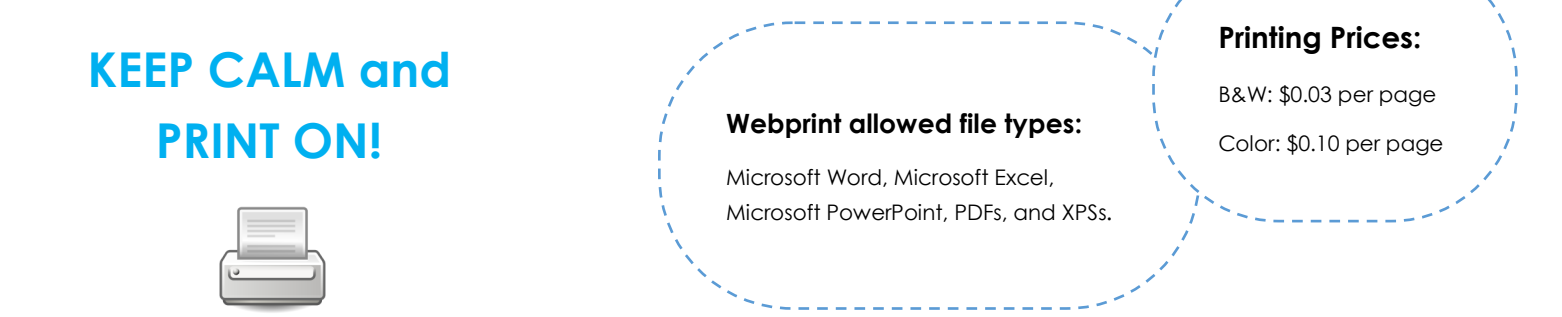